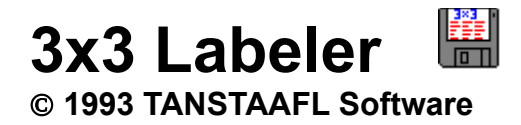

#### **Introduction**

**Overview Installation Instructions** 

#### **Command Buttons**

**Diskette Print** Clear All Clear Last

### **Menu Options**

File **Options Help** 

### **Future Features**

**Fonts** Filename Columns **Banner Text** Label Preview Other Enhancements

#### **Order Information**

**Addresses Prices** Order Form **Legalese** 

### **Revision History**

7/5/93 1.0

## **Overview**

**3x3 Labeler** produces 3 1/2" diskette labels containing a listing of the diskette contents. The currentlysupported label is the **Avery 5196**, which contains three rows of three labels each on an 8 1/2" by 11" page. Each label's contents can be read from a different diskette or drive. All labels share common banner text and edge text.

# **Installation**

**3x3 Labeler** is distributed as a .ZIP file. Unzip this file into the directory of your choice. Copy the THREED.VBX file into your \WINDOWS\SYSTEM directory. To run, select 3x3.EXE from your shell or desktop.

This program is written in Visual Basic, and requires the run-time library VBRUN300.DLL, which should be available at the bulletin board where you obtained **3x3 Labeler** (It's also included on the registered version disk).

## **Instructions**

Select your 3 1/2" drive using the drop-down drive list. Insert a diskette into the drive. Click on one of the diskette icons in the **3x3** grid. This grid corresponds to the **3x3** label format. When the program has read the contents of the diskette, the diskette icon changes to a diskette icon with print on the label. Repeat this process for up to 9 diskettes. Press the Print button to send the information to the default printer. Press the Clear All button to revert the icons and clear the information, or use the Clear Last button to clear the last diskette pressed.

To create 9 labels of the same disk (for program distribution, for instance), click all nine icons in rapid succession. It is not necessary to use all nine labels in each pass. Since you can specify which label to read a disk to, you can print some now and some later.

The banner and edge text may be specified with the Options menu. Banner text will print above the contents listing. Edge text will print above the banner, and will be on the edge of the diskette when the label is properly applied. These options can be saved in 3x3.INI.

## **Diskette**

There are nine diskette buttons, in a 3x3 grid. Each button corresponds to a label on the **Avery 5196** page. Press one of these buttons to read the contents of a diskette (specified in the drop-down drive list). This button can have two states. The first, cleared state, is represented by a standard picture of a 3 1/2" disk. The second, full state, is represented by a picture of a 3 1/2" disk with the label filled in.

# **Print**

This button prints the diskette file information to a page of labels. The default printer should be online, in portrait mode, with labels loaded. Each press of this button will print one page of labels.

# **Clear All**

This button resets the Diskette button icons to show an "empty" diskette. All internal arrays with diskette contents are cleared.

# **Clear Last**

This button resets the last Diskette button pressed. All information for this label is cleared.

# **File**

### **Exit**

This option exits the 3x3 Labeler.

# **Options**

Edge Text Banner Text Save Options

### **Edge Text**

This option allows you to specify the text to be printed on the edge of the 3 1/2" diskette. This text is printed in Arial at 7 points.

### **Banner Text**

This option allows you to specify the text to be printed between the top edge of the diskette and the contents columns. This text is printed in Arial at 16 points, and may overflow the label if too many characters are used.

### **Save Options**

This option saves the edge and banner text and the default floppy drive to the 3x3.INI file. Next time **3x3** is started, these defaults are used. Due to a quirk in Visual Basic's drive listbox, **3x3** will change to the floppy drive only if it has a disk in it.

# **Help**

**Contents** About

### **Contents**

This option runs the Windows Help program with 3x3.HLP.

### **About**

This option shows the About box, containing the program name, version number and other information.

# **Fonts**

The next version will include the ability to specify which font and size to use for the edge text, banner text, and/or contents columns. Currently, it is hard-coded to use Arial in 7 and 16 points. Expect this enhancement in version 1.1.

## **Filename Columns**

This version is limited to 3 columns of 12 filenames maximum. With smaller point sizes, 4 columns would be possible, with perhaps up to 16 or 18 filenames. If there is any interest, the filenames could be split into name and extension, similar to a DOS DIR command output.

Another possibility is to automatically decide the number of rows and columns, and the font size, based on the number of files. Probably version 1.1 for this stuff.

# **Banner Text**

Banner text could be enhanced in several ways. High on the priority list is the ability to print the banner text upside down above the edge text, so it will wrap to the back of the diskette and provide a label on that side. Surprisingly, it is not overly easy to do this with Visual Basic, so this may wait until version 1.2 or 1.3.

Another option I'm considering is auto-sizing of the banner text to fit all the way across the label, with centering. Probably 1.1 for this enhancement.

The best planned enhancement is to allow you to use a .BMP bitmap containing a company logo, for instance. This enhancement would include the ability to print the bitmap upside down for the back side label. This enhancement probably won't come until 1.2 or 1.3.

### **Label Preview**

Yes, this is also in the works. Your feedback here is appreciated...Should it show just one label (the last one clicked?) or a whole page? Maybe you'll see this in 1.1 but probably not until in 1.2.

## **Other Enhancements**

There has been some interest in printing a directory tree of the diskette instead of the columns of filenames. I have doubts that this is very useful, but will certainly consider it.

There is considerable interest in allowing each diskette label to contain a different banner and edge. If I implement this, I will have both a local set (applies to each label) and a global set (applies if the local text is blank). Probably version 1.1 for this, since it's relatively easy.

I also plan to implement better help, a printer setup dialog, and more robust error handling. Also in 1.1.

The next version will use a standard Setup program, to allow easier distribution of all of the related files.

How about the ability to decide which files make it to the list? A drop down list box with things like \*.exe, \*.com, etc. This could also make it into 1.1.

## **Addresses**

TANSTAAFL Software can be contacted via several methods. All orders should be mailed to the Post Office box. Questions and technical support for registered users can use mail, phone, or several flavors of Email. If you call, please call between the hours of 8 AM and 10 PM, Mountain Time. Since I have to work during the day, the best times to call are in the evening.

Dana W. Cline

TANSTAAFL Software P.O. Box 260075 Lakewood, CO 80226

(303) 989-7389

CompuServe: 73700,3053

GENIE: tanstaafl

Internet: 73700.3053@compuserve.com

# **Prices**

**3x3 Labeler** is available for **\$20** for the latest version. This is a good deal for two reasons. First, by supporting the concept of shareware, you encourage development by individuals and small companies. Second, your \$20 will likely get you a newer version than the one you may have, with more features. I plan on evolving this product quickly, with new versions every couple of weeks (well, at least up to a point).

Payment should be in the form of a check or money order. Cash is accepted but discouraged. Sorry, no company P.O.'s.

Foreign orders should include **\$5** for shipping, and the check or money order should be payable in US Dollars, on a US Bank.

Source code is available. Contact us for further details.

## **Order Form**

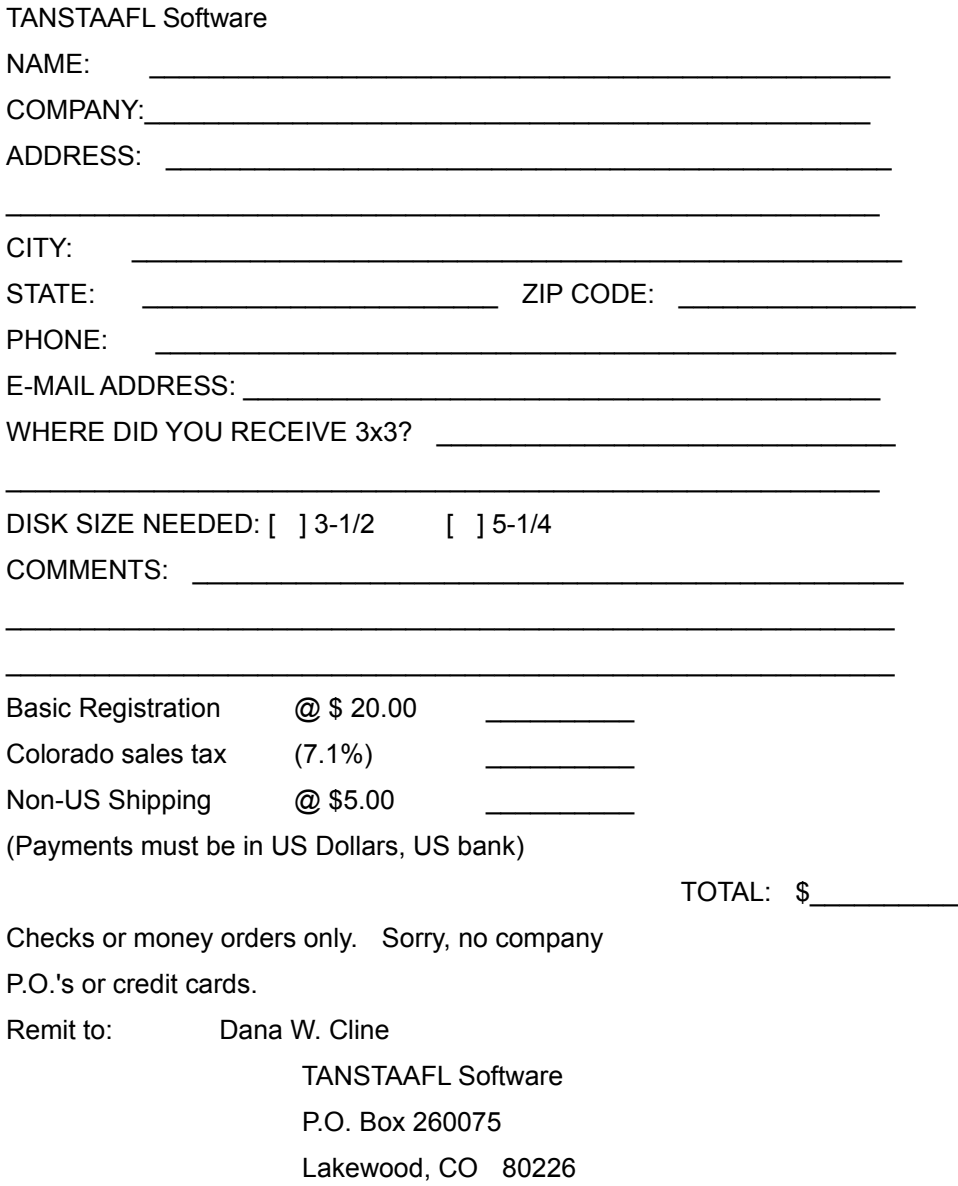

## **Legalese**

**3x3 Labeler** is Copyright 1993 by TANSTAAFL Software. **3x3 Labeler** is released as shareware. The unregistered version should be used for evaluation purposes only. Users are expected to pay for the registered version of this program. **3x3 Labeler** is not warranted for anything, and TANSTAAFL Software is not responsible for any damages arising from the use of this program.

If you want to give this program away, please distribute the original .ZIP file. If you want to distribute this program via CD-ROM or software library service, please contact us for the latest shareware version.

# **7/5/93 1.0**

Original release, did minimum necessary to produce disk labels.